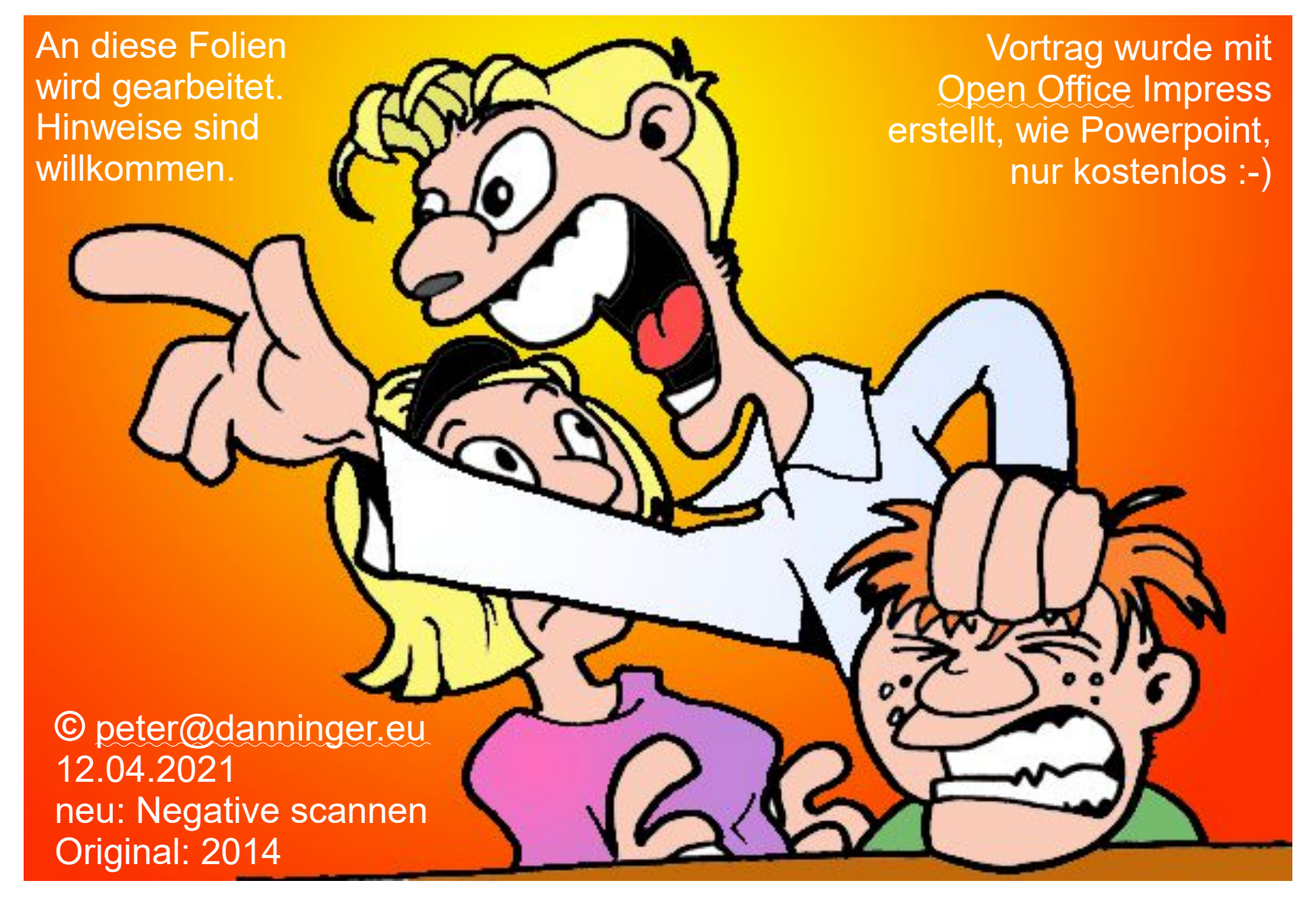

Jetz' red'  $z$ 

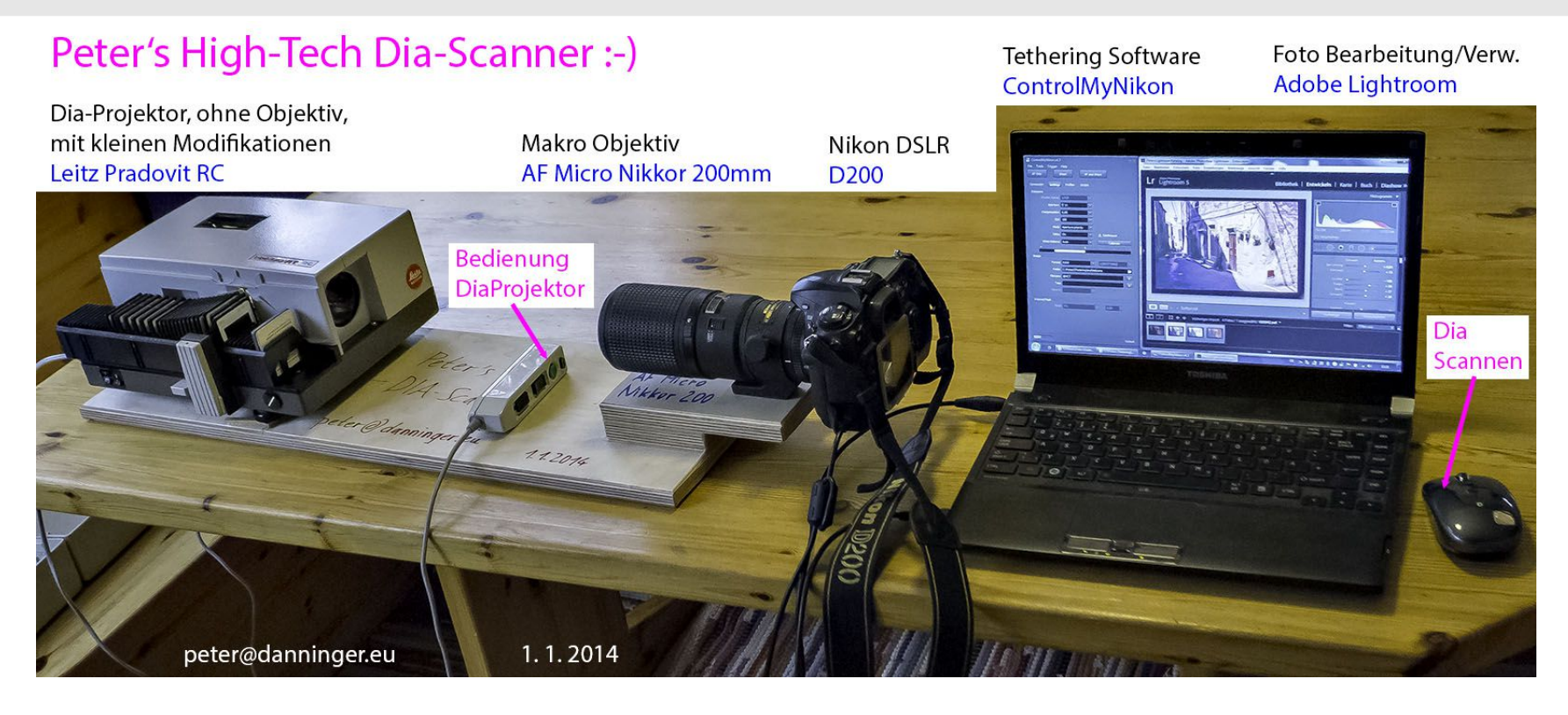

#### alte Testanordnung ►►NEU: Nikon D7100 mit 105mm Makro

Klingt verrückt, aber man kann tatsächlich einen qualitativ hochwertigen Diascanner um ein paar Euros selber bauen.

Ein Projekt von [peter@danninger.eu.](mailto:peter@danninger.eu)

Aber schön der Reihe nach .....

#### Ziel dieses Vortrages:

- Warum Dias digitalisieren?
- Wie kann man selbst einen hochwertigen DIA-Scanner preiswert bauen, wenn man handwerklich begabt ist.
- Was sollte man beachten, um die technisch möglichen sehr guten Ergebnisse zu realisieren.
- Wie kann man die erzielten hervorragenden Ergebnisse durch physikalische Betrachtungen begründen.
- Praktische Vorführung

#### Gerahmte Dias aus dem Analog-Zeitalter:

Viele Leute haben früher, vor dem Digicam-Zeitalter, Dias fotografiert, und die gerahmten Dias mit einem Dia-Projektor auf einer Leinwand angesehen bzw. vorgeführt.

Heute wird nur mehr digital fotografiert, und die Bilder werden am PC, auf dem Fernseher, oder mit einem Beamer betrachtet. Was passiert mit den oft tausenden alten Dias?

Diese schlummern in Schränken, auf dem Dachboden, ...., und gammeln vor sich hin! Die Qualität der Dias wird mit jedem Jahr schlechter, besonders die in Glas gerahmten.

Da sind aber oft Bilder mit hohem persönlichen Erinnerungswert dabei, z.B. von den Kindern, ....

#### Dias digitalisieren (scannen):

Die Lösung:

Dias kann man scannen bzw. scannen lassen, und so in ein digitales Bildformat konvertieren, welches auf dem PC bearbeitet und archiviert werden kann.

Da in jedem Fall ein relativ hoher Aufwand an Zeit und/oder Geld je Dia aufgewendet werden muß, sollte man sich vorher überlegen, ob man wirklich alle Dias in digitaler Form erhalten will.

#### Vorbereitende Tätigkeiten:

- Dias sichten
- Dias mit trockenem Microfasertuch reinigen
- Dias evtl. in glaslose Rahmen umrahmen
- Photo-Schicht nach hinten
- Dias themenspezifisch in Magazine ordnen
- Dias zum Scannen immer im Querformat einlegen

Diese Tätigkeiten sind immer notwendig, auch wenn man die Dias scannen lassen will.

#### Dias scannen lassen:

Das Scannen eines Dias kostet ca. 0,10-???? € je Dia, abhängig von:

- Stückzahl
- Scan-Auflösung (1000, 2000, 3000, 4000 dpi)
- Dateiformat, Farbtiefe (JPG, TIFF, DNG)
- Sonderbehandlung (Reinigung, ICE, GEM, ROC, Nachbearbeitung)

Man sollte sich also vorher überlegen:

- Welche Qualität haben meine alten Dias noch? Meist reichen 2000 - 3000 dpi
- Welche Qualität erwarte ich?
- Was habe ich mit den Scans vor ?

#### **Preisbeispiel:** 10.000 Dias  $*$  0,20 € = 2000 € ganz billig ist die Sache nicht :-(

#### Dias selber scannen 1:

Man kann sich auch einen guten Diascanner kaufen und die Dias selber scannen. Neben den oben genannten Fragen sollte man sich noch Folgendes überlegen:

- Welche Qualität und welchen Komfort erwarte ich.
- Bin ich bereit, einzelne Dias zu scannen, oder will ich ganze Magazine scannen?
- Erfordern meine Ansprüche ein hochwertiges Scanprogramm, wie z.B. Silverfast ?

Die meisten DIA-Scanner liefern nicht die Qualität (Auflösung), mit der geworben wird. Beispiel: Der Reflecta DigitDia 6000, ein Magazin-Scanner, wird mit 5000 dpi beworben, bietet aber nur 3300 dpi. Dies ist kein Billig-Scanner, kostet incl. Scansoftware Silverfast immerhin ca. 1600 €.

#### Dias selber scannen 2:

Ausnahme ist der Nikon CoolScan 5000, dieser wird mit 4000 dpi beworben, und bietet hervorragende 4000 dpi horizontal und 3650 dpi vertikal. Aber auch dies ist kein Billig-Scanner, kostet incl. Scansoftware Silverfast ca. 6000 €.

DIA-Scanner ohne der Möglichkeit, ganze Magazine zu scannen, sind preiswerter zu haben, allerdings verursacht das Scannen von vielen DIA's einen erheblichen Mehraufwand, da jedes DIA einzeln gescannt werden muß.

Es sollte auch bewußt sein, daß der Scan-Vorgang eines Dias ca. 2 - 20 Minuten (!) dauert, also ohne die Vorbereitungen.

Man muß also mit einem hohen Zeitaufwand rechnen, und billig sind gute DIA-Scanner auch nicht, besonders Magazin-Scanner.

#### Dia-Scanner selber bauen:

Klingt verrückt, aber man kann tatsächlich einen qualitativ hochwertigen Diascanner auf Basis eines Dia-Projektors und einer hochwertigen Kamera mit einem hochwertigen Makro-Objektiv um ein paar Euros selber bauen.

Eigentlich ist das kein **DIA-Scanner**, sondern ein **DIA-Knipser**, die DIA's werden nicht zeilenweise gescannt, was recht lange dauert, sondern direkt abfotografiert.

Dies erklärt auch den riesigen Zeit-Vorteil für das Digitalisieren:

- DIA-Scanner: einige Minuten je DIA ☺ ☺ ☺
- DIA-Knipser: einige Sekunden je DIA  $\odot$   $\odot$   $\odot$

### Klingt ja verlockend, aber was braucht man dazu ?

- einen Diaprojektor für Standard-Magazine, ohne Autofokus-Funktion, evtl. deaktivieren.
- eine gute, digitale Kamera \*)
- ein gutes Makro-Objektiv mit einer Brennweite ab 100mm \*)
- Kleinteile aus dem Baumarkt bzw. von eBay, Amazon, ....
- handwerkliches Geschick und Spaß am Basteln / Experimentieren

Das sind Sachen, die in vielen "Fotografen-Haushalten" vorhanden sind, bzw. welche preiswert beschafft werden können.

\*) Ob man mit einer Kompaktkamera mit Makro-Fähigkeit DIA-Scans machen kann, die den eigenen Ansprüchen an die Qualität genügen, müssen Interessenten selber testen.

#### Wie kam es zu diesem Projekt:

diadigifix

Am Anfang war ein Tipp aus dem Bekanntenkreis: [Fotonovum diadigifix](https://www.fotobrenner.de/druck-bild/dia-zubehoer/diaduplizieren/7071/fotonovum-diadigifix-uni50-universalset)

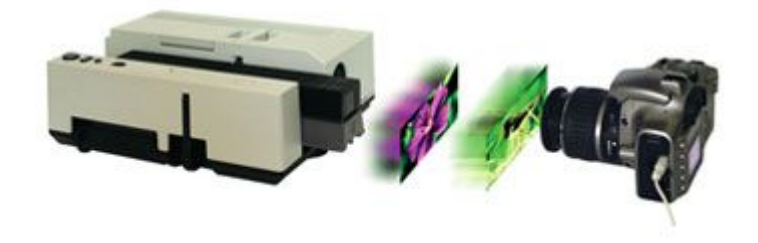

Es handelt sich im Wesentlichen um einen Bausatz zum Umrüsten eines DIA-Projektors.

Ich habe dann noch Erfahrungsberichte im WWW gesucht und den Beitrag von [Andreas Beitinger](http://fotovideotec.de/dias_digitalisieren/) besonders interessant gefunden.

Dieser Beitrag war dann die Basis für eigene Experimente.

Später habe ich dann noch folgende interessante Seite gefunden: [Andis Fotoseiten](https://www.moppedcafe.de/pages/fotoseiten/dias-digitalisieren.php)

#### Dias werden fotografiert anstatt gescannt

Digitale Kameras sind mittlerweile viel leistungsfähiger, als es die Kombination Analog-Kamera / Dia-Film je war.

Ziel des Projektes war es, möglichst wenige die Qualität beeinflussende Komponenten zwischen dem Original (dem Dia) und dem Sensor-Chip der Kamera zu haben.

Bei unserem Projekt ist es nur das Makro-Objektiv der Digicam. Die Qualität der digitalisierten Dias hängt also primär von der Qualität der Digicam und des Makroobjektives ab.

Es gibt aber noch viele Randbedingungen, die berücksichtigt werden müssen ...

#### Umrüsten Dia-Projektor 1:

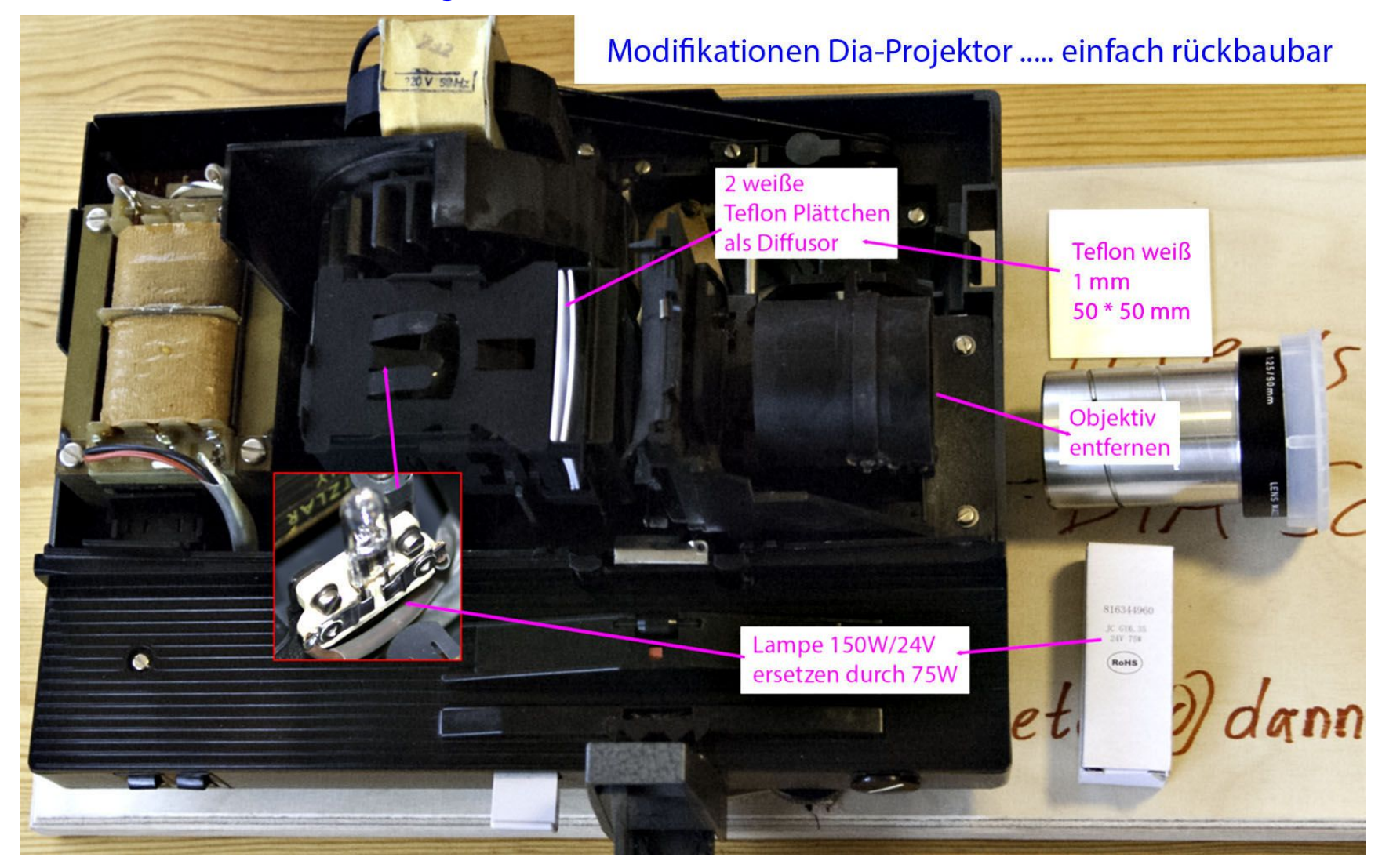

#### Umrüsten Dia-Projektor 2:

Das Umrüstset kostet zwar nur ca. 60 €, da es aber lediglich aus einer Halogenlampe, einer Streuscheibe und einem Test-Dia besteht, erschien es mir trotzdem zu teuer.

Den **Tausch der Halogenlampe** finde ich gar nicht wichtig, habe aber trotzdem die Lampe meines Projektors (150W/24V) durch eine 75W Lampe ersetzt, da die Belichtung damit vollkommen ausreicht. Meinen Lampentyp habe ich bei eBay gefunden:

Halogen-Lampe Bi-Pin Gy6,35 24V 75W.

Die Farbtemperatur ist mit 2900K spezifiziert, also nur geringfügig anders als die der 150W-Lampe mit 2950K.

#### Umrüsten Dia-Projektor 3:

Als **Streuscheibe (Diffusor)** für eine **gleichmäßige Ausleuchtung** des Dias und **weiches diffuses Licht** habe ich mich für weißes Teflon entschieden.

Teflon ist zwar nicht so hitzefest wie Glas, aber ca. 270 °C reichen vollkommen aus. Eine Teflon-Platte habe ich bei eBay gefunden:

PTFE Teflon Platte weiß 195 \* 195 \* 1 mm.

Aus dieser Platte habe ich 2 Plättchen zu je 50 \* 50 mm (abhängig vom Projektor) als Streuscheiben (Diffusor) zugeschnitten.

Meine Tests haben ergeben, daß die Teflon-Platten tatsächlich weiß waren, da sich die Farbtemperatur dadurch nicht geändert hat, gemessen mit einem [IT8-Target-Dia.](http://www.targets.coloraid.de/)

### Anordnung mit Stativ und Einstellschlitten:

Lösung von Achim Metzler (achimtl@web.de)

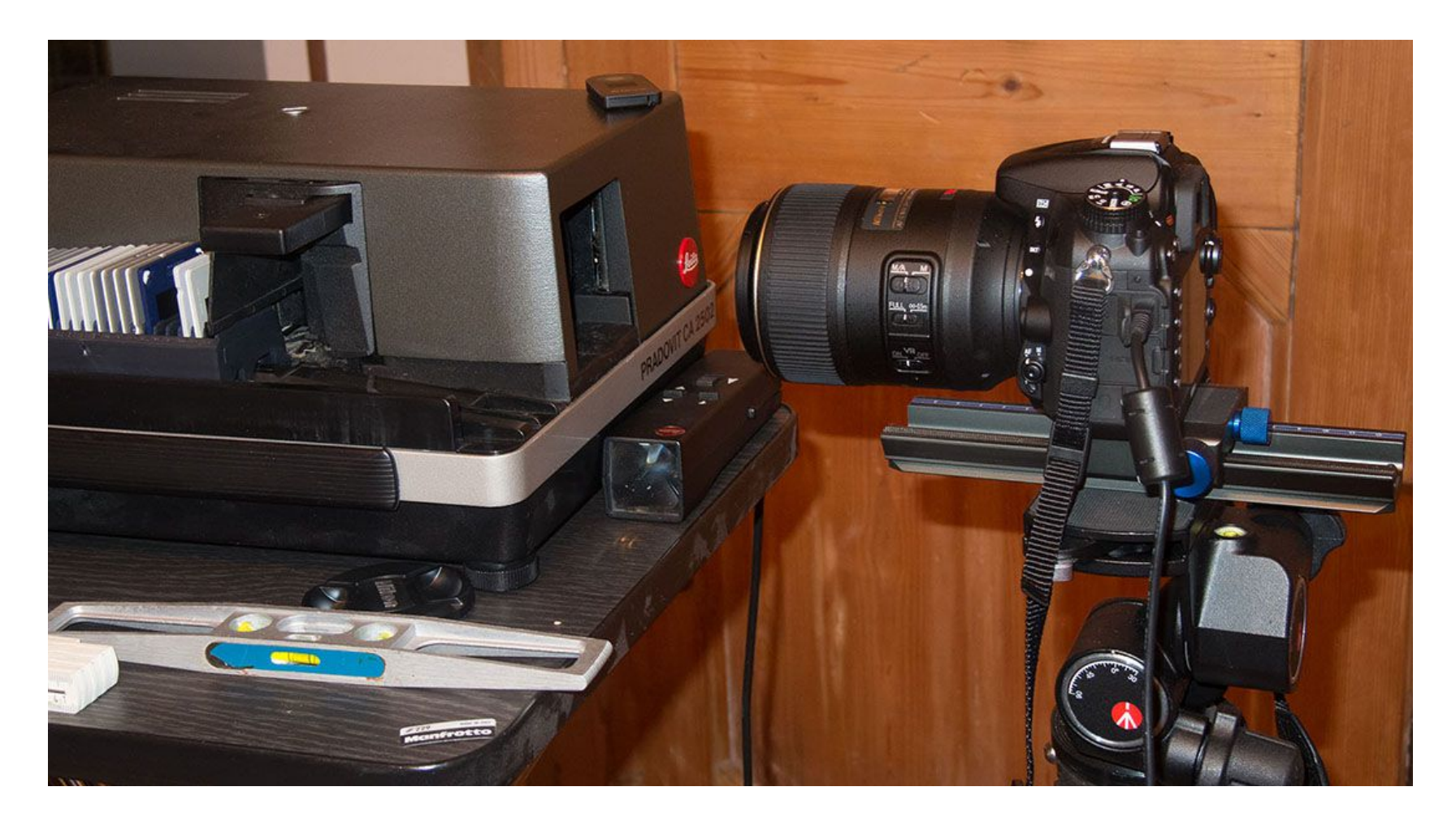

#### Komponenten auf einer Sperrholzplatte anordnen:

Bei ersten Tests habe ich festgestellt, daß das Ausrichten der Komponenten bei Verwendung eines Statives einen relativ großen Aufwand verursacht. Ich habe mich daher entschieden, dieses nur 1 Mal zu machen, und die Komponenten dann fest anzuordnen.

#### Basis ist eine 18mm - Sperrholzplatte aus dem Baumarkt

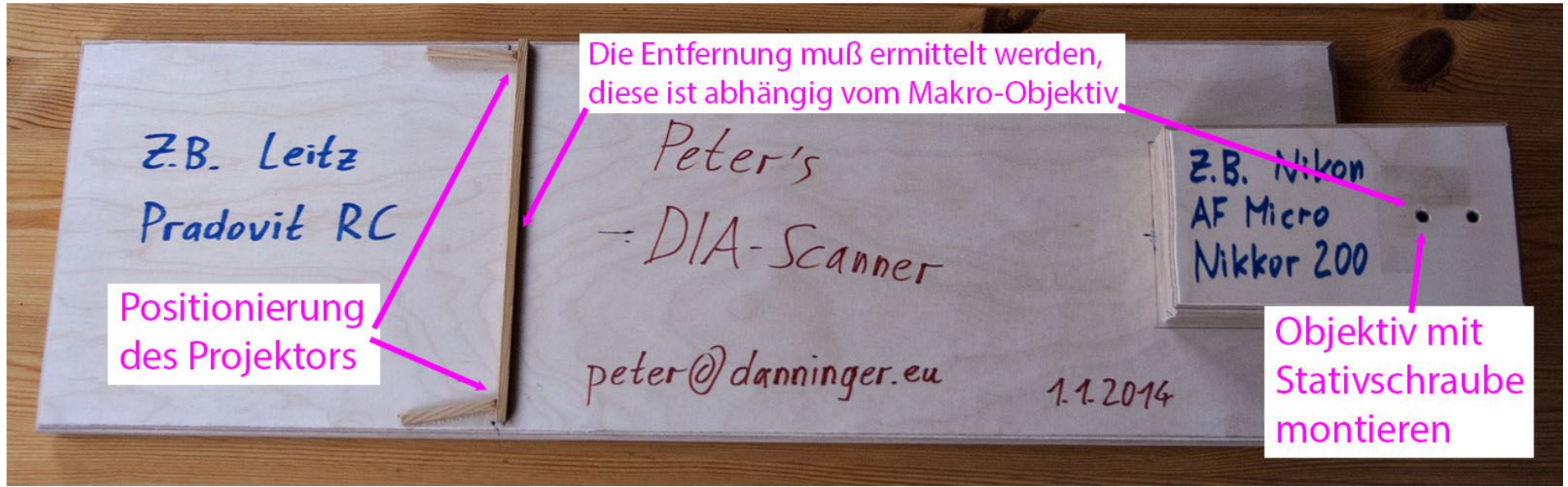

Später geändert auf Nikon D7100 mit 105mm Makro Objektiv

#### Ausrichtung der Komponenten:

Der DIA-Projektor wird mit Hilfe von kleinen Holzleisten positioniert. Da mein Makro-Objektiv ein Stativgewinde hat, habe ich dieses für die stabile Befestigung auf der Grundplatte genutzt. Natürlich kann man auch die Kamera per Stativgewinde anschrauben.

#### Ausrichtung Projektor und Objektiv

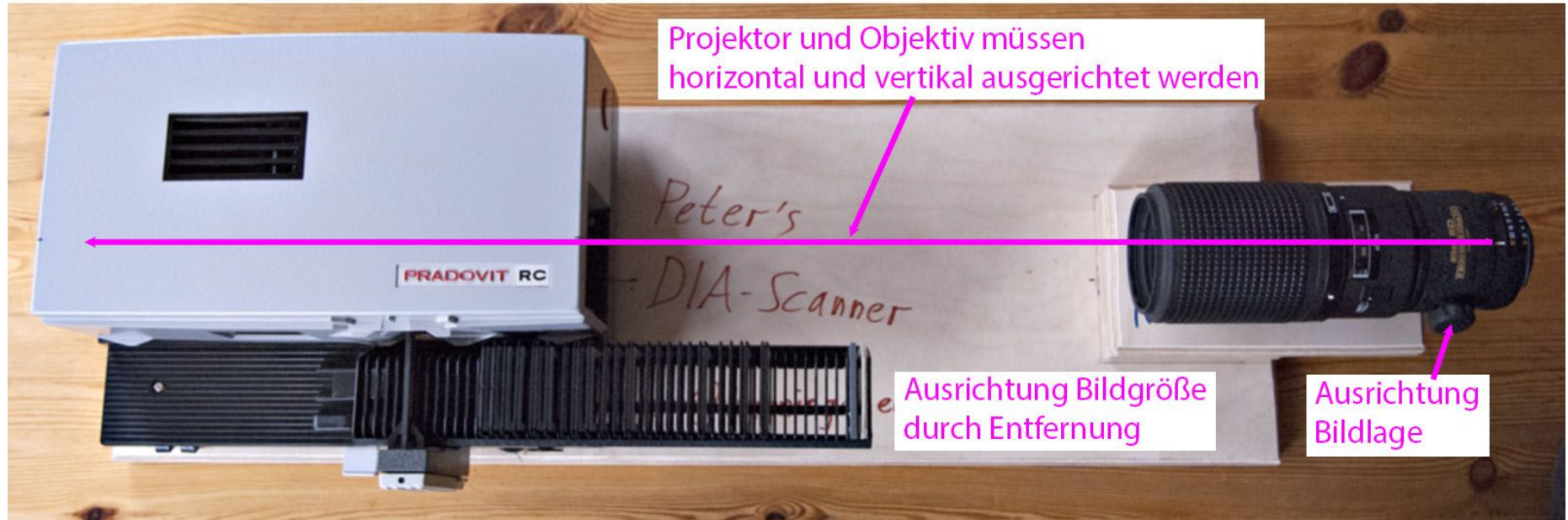

### Voll funtionsfähige Testanordnung:

#### Peter's High-Tech Dia-Scanner :-)

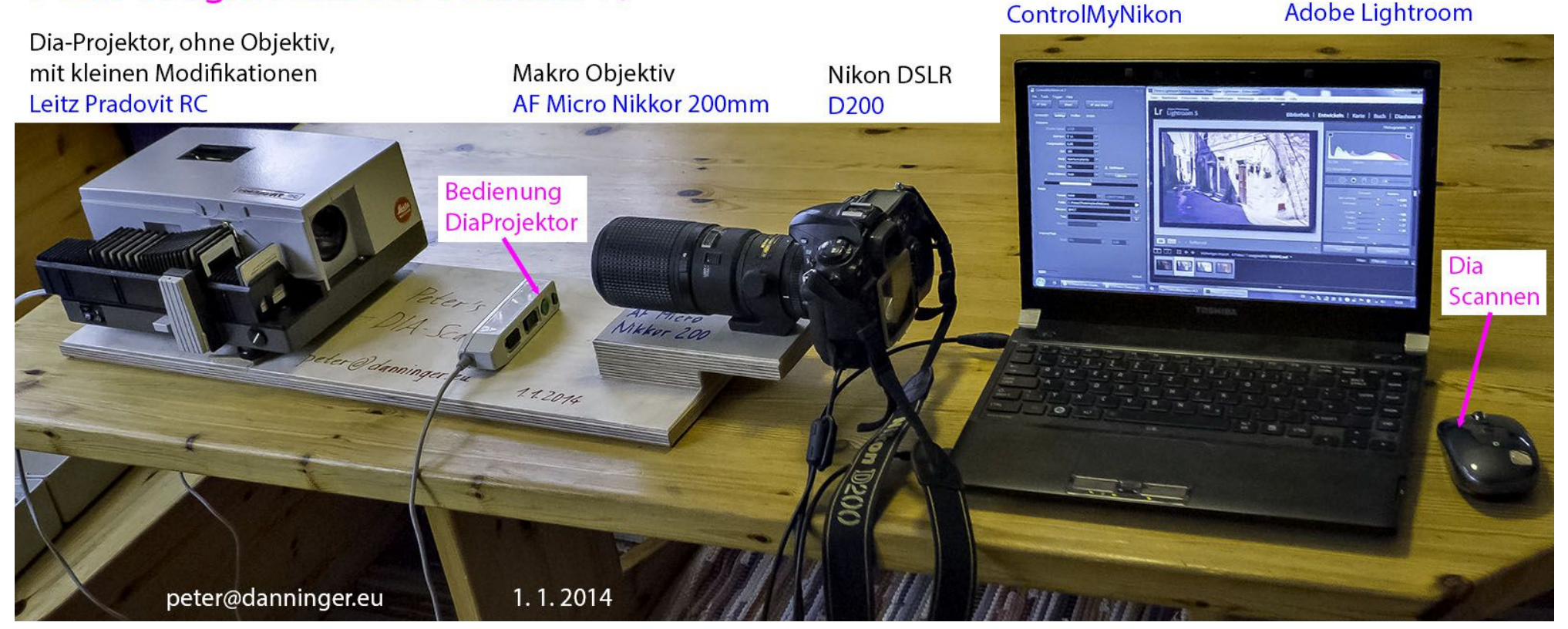

Im Echtbetrieb nutze ich allerdings einen leistungsfähigen PC mit hardwaremäßig kalibriertem Bildschirm, und mittlerweile eine D7100 mit 105mm Makro-Objektiv von Nikon.

Foto Bearbeitung/Verw.

**Tethering Software** 

#### Hinweise zur Bedienung:

Der DIA-Projektor wird über die Fernbedienung gesteuert.

Die Kamera ist per USB mit dem PC verbunden, und wird durch eine Tethering-Software ferngesteuert: [ControlMyNikon](http://www.controlmynikon.com/%22%20%5Ct%20%22_blank) (ca. 36 €).

Diese Software gibts auch für Canon-Kameras: [ControlMyCanon](http://www.controlmycanon.com/%22%20%5Ct%20%22_blank)

Testversion für 2 Wochen: <https://www.tetherscript.com/controlmynikon-download/>

So können die Kamera-Einstellungen auf dem PC vorgenommen werden.

Das Bild wird am PC ausgelöst, auf den PC übertragen, und kann per Liveview sofort auf dem PC überprüft werden. Eine Speicherung des Bildes in der Kamera ist nicht erforderlich.

Wahlweise kann jedes Bild per Tether-Aufnahme direkt in Lightroom importiert werden.

Derzeit verwende ich die Tetherfunktion von Lightroom ohne ControlMyNikon.

#### Gewählte Einstellungen:

Ich habe mich für folgende Einstellungen entschieden:

- **RAW-Format**
- Belichtungsmessung: **Manuell** (an der Kamera einstellen), siehe Betrachtung zum Dynamikumfang unten.
- Autofokus: AF-S Auto mit Auslöse-Priorität, wegen ControlMyNikon, siehe Betrachtung zum Autofokus unten.
- Spiegel-Vorauslösung 1 Sekunde
- Feste **Blende 8** siehe Betrachtung zur optimalen Blende unten.
- Feste **Zeit 1/60 Sek** siehe Belichtungsreihe unten.
- **ISO 100** fest, sonst sinkt Dynamikumfang
- Derzeit verwende ich Blende 8 mit automatischer Belichtungsmessung

#### Bedienung:

Da wir im RAW-Format fotografieren haben wir eine entsprechende Reserve für Dias mit hohem Kontrastumfang.

Die Bedienung ist denkbar einfach:

- Magazin in Projektor einlegen.
- per Projektor-Fernbedienung Dia wählen.
- evtl. ohne Liveview scharfstellen, Liveview aktivieren. Dia ist durch Liveview sofort auf dem PC sichtbar. Der Liveview-Kontrast-AF ist bei Makros genauer als der Phasen-AF Wenn Dia nicht gescannt werden soll ⇒nächstes Dia wählen.
- per PC (Maus bzw. F-Taste) Scan auslösen.
- evtl. Scan in Lightroom begutachten.
- $\bullet$  nächstes Dia wählen.
- Derzeit arbeite ich ohne Liveview und importiere direkt in Lightroom.

#### Betrachtung zur optimalen Blende:

Blende 8 ist die optimale Blende für diesen Einsatz, wir erreichen damit eine hohe Bildschärfe (geringe Beugungs-Unschärfe) bei ausreichend hoher Tiefenschärfe von ca. 0.8mm, dadurch vermeiden wir Probleme mit dem Wölben des Dias (Ploppen).

Hintergrundinformationen zum Thema [Tiefenschärfe:](http://www.senotto.de/Tipps_Tricks/Digitalfotografie/Hintergrundwissen/Tiefenschaerfe/Tiefenschaerfe.html)

….. nächste Folie …...

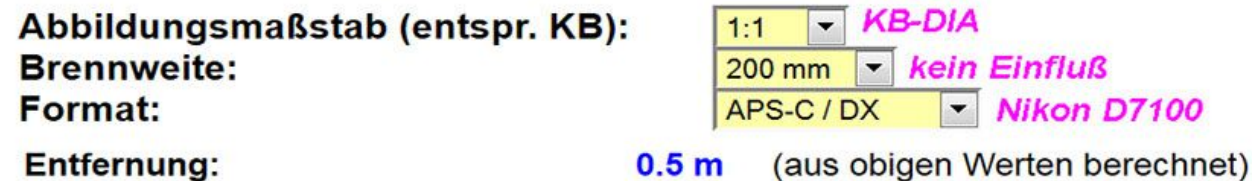

Folgende Werte werden von oben übernommen (Sensor-Eigenschaften):

- max. Zerstreuungskreisdurchmesser (Bildschärfe): 18.9 um (Sensor-Format)
- min. Zerstreuungskreisdurchmesser: 7.7 um (Sensor-Auflösung & Objektiv)

#### Optimale Blende: 8 (evtl. 5.6)

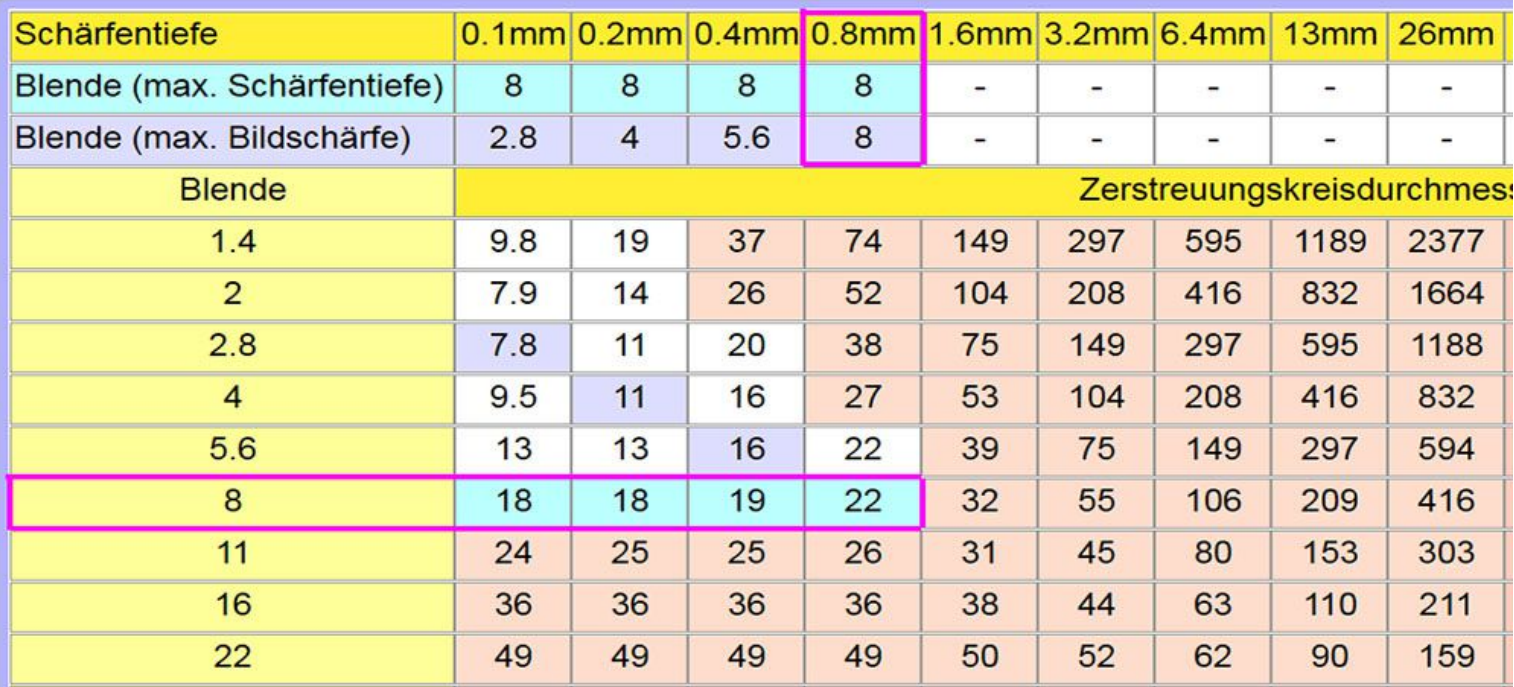

### Weißabgleich, Farbprofil, Schärfe:

Als **Farbprofil** wähle ich **Camera Standard** in Lightroom. Ein spezielles Profil zum Scannen ist nicht erforderlich, da das DIA direkt abfotografiert wird, also das Kamera-Profil zum tragen kommt.

Zum Weißabgleich und zur Kontrolle der Farbwiedergabe nutze ich ein IT8-Test-Dia von [Wolf Faust](http://www.targets.coloraid.de/%22%20%5Ct%20%22_blank) (z.B. K3). Der ermittelte Weißabgleich ist ein Defaultwert für DIA's ohne Farbverfälschungen durch die Alterung.

Auch Einstellungen zum **Freistellen,** die **Objektiv-Profilkorrekturen,** die **Rausch-Reduzierung** und das **Nachschärfen** können fest vorgegeben werden.

Alle gewählten Einstellungen kann man als **Benutzer-Vorgabe** für die Entwicklung speichern und bei weiteren Scans als Vorgabe wählen.

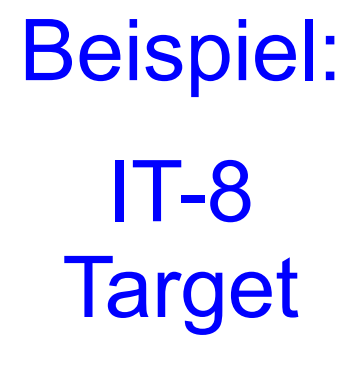

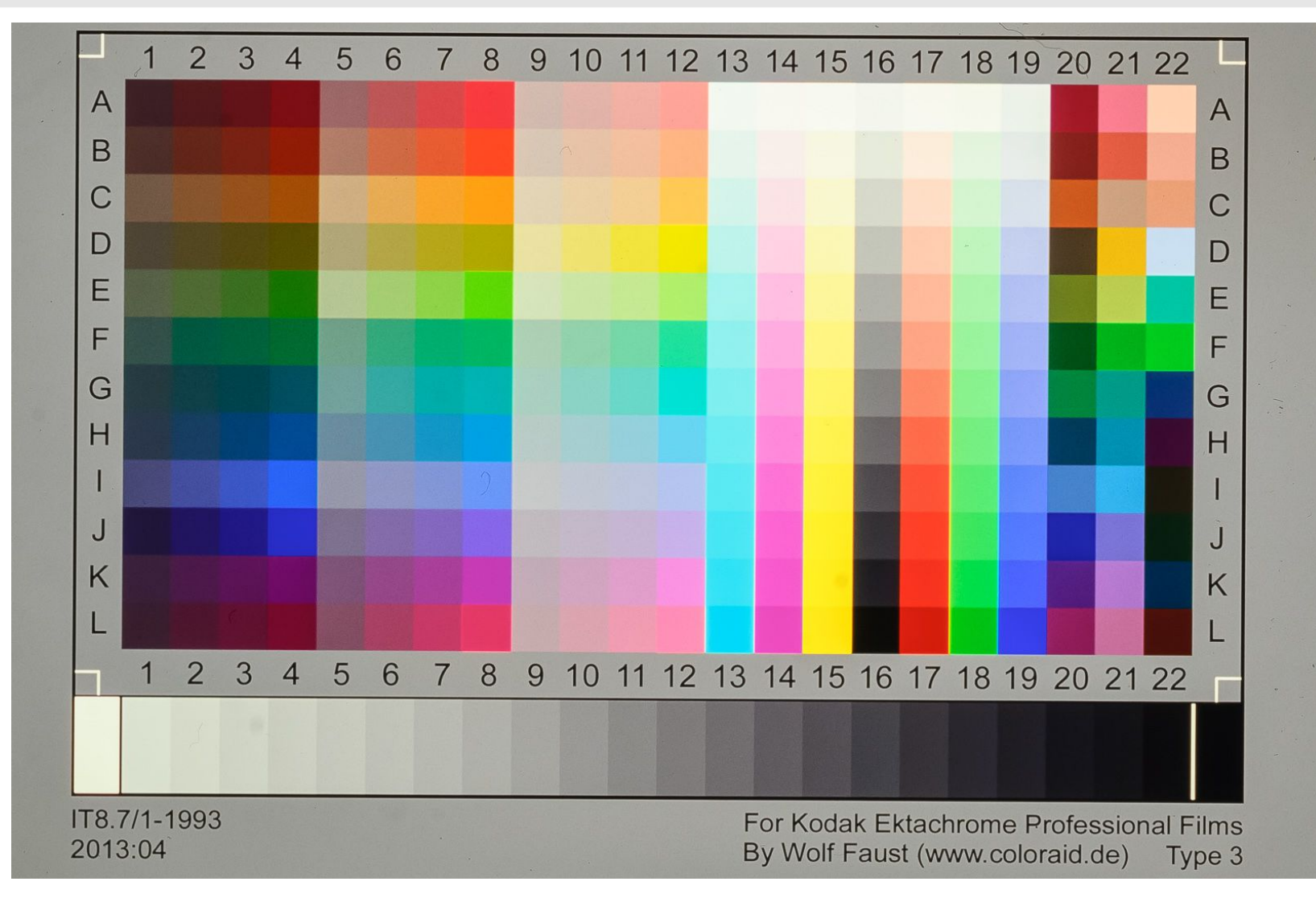

Ein IT-8 Target ist wohl der einzig sinnvolle Maßstab zum Bewerten und Vergleichen von Digitalisierungs-Ergebnissen.

12.04.21 peter@danninger.eu 27

#### Beispiel: IT-8-Target

Bei diesem Ausschnitt in Originalgröße ist das Korn des Ektachrome-Targets deutlich wahrnehmbar, obwohl nur eine 10 MPix-Kamera verwendet wurde, was etwa 2230 dpi Auflösung entspricht.

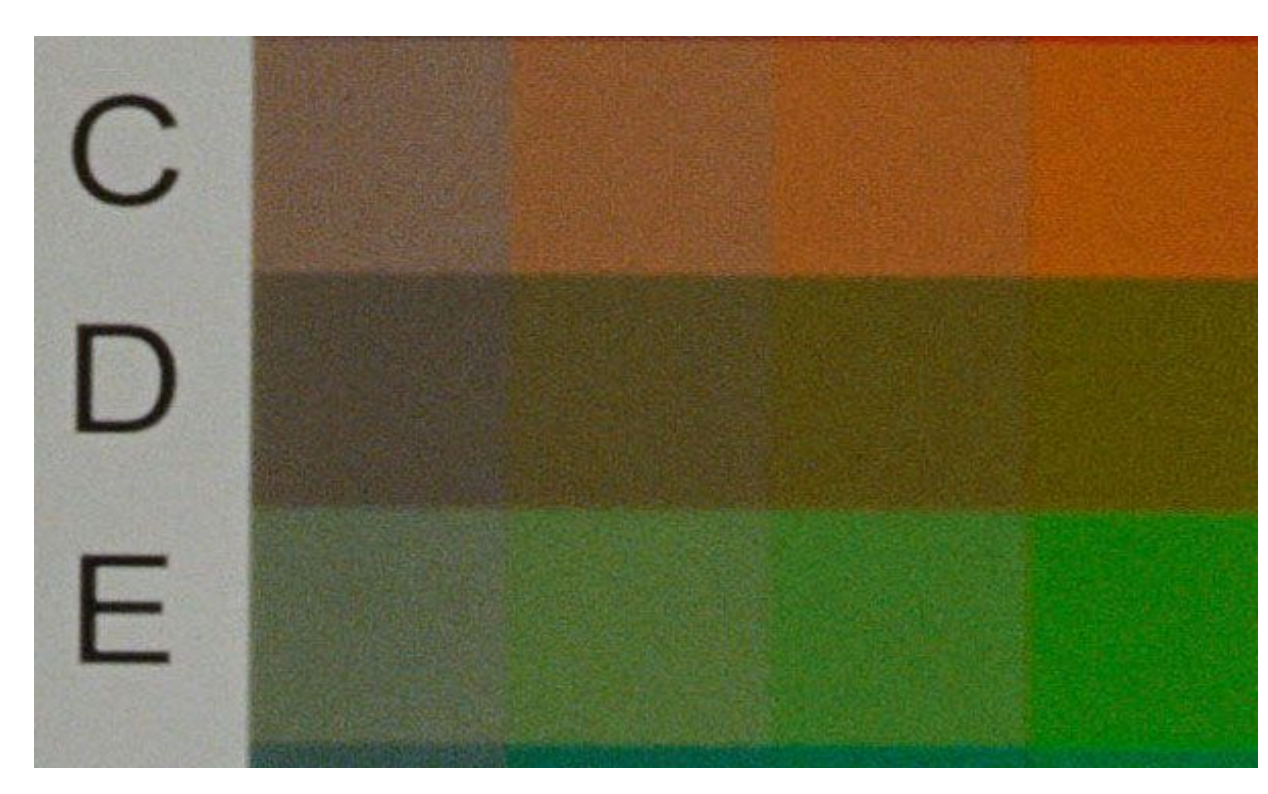

Wenn wir anstelle der D200 eine D7100 mit 24 MPix nehmen würden, könnten wir ca. 3450 dpi Auflösung erreichen. Voraussetzung ist jedoch ein qualitativ hochwertiges Makro-Objektiv!

Derzeit arbeite ich mit einer Nikon D7100 mit 105mm Makro Objektiv.

### Schärfe (Auflösung) von Dia-Filmen:

Kodachrome: 200 L/mm Agfachrome: 125 L/mm Ektachrome: 120 L/mm

Fujichrome: 140 L/mm ... 160 L/mm

### Schärfe (Auflösung) von Objektiven:

Beispiel, Spitzen-Objektiv: 160 L/mm Beispiel, Standard-Objektiv: 100 L/mm altes Zeiss Tessar 2.8/50: 80 L/mm \*)

\*) Eine Zeiss-Contaflex mit Tessar 2.8/50 war die Kamera, mit der ich die Mehrzahl der alten DIA's fotografiert habe. Obwohl dieses an den Bildrändern sogar nur 64 L/mm auflöst, war es damals als Spitzenobjektiv begehrt.

#### Welche Scan-Auflösung dürfen wir erwarten 1:

Wir gehen davon aus, daß es sich um Kleinbild-DIA's handelt. Unser Bild hat mehrere Stationen durchlaufen, welche die Auflösung begrenzen:

- das Objektiv der Analog-Kamera
- den DIA-Film
- das Objektiv der Digital-Kamera
- die Blende der Digital-Kamera (Beugungsunschärfe)
- der Sensor der Digital-Kamera

Die Gesamt-Auflösung kann man ermitteln, indem man die Flächen der einzelnen Zerstreuungskreise addiert.

Der Sensor der Digital-Kamera muß dann die doppelte Auflösung aufweisen, um das DIA optimal digitalisieren zu können.

#### Welche Scan-Auflösung dürfen wir erwarten 2:

Bei der Umrechnung von MPix auf dpi wurde ein durch den Bayer-Sensor in der Digicam verursachter [Demosaicing](http://de.wikipedia.org/wiki/Demosaicing%22%20%5Ct%20%22_blank)-Faktor von 1,5 berücksichtigt. Das Demosaicing beeinträchtigt zwar nicht die Auflösung, aber es treten Artefakte durch das Interpolieren von Farbwerten auf. Dieser Faktor hängt von der Demosaicing-Methode ab und ist daher nur ein Richtwert.

Bei der Umrechnung dpi auf auf L/mm wurde das [Nyquist-Shannon-Abtasttheorem](http://wp.ki-online.net/das-nyquist-shannon-abtasttheorem-und-seine-relevanz-fuer-das-scannen-und-die-wiedergabe-von-bildern/%22%20%5Ct%20%22_blank) berücksichtigt. Man muß beim Digitalisieren einer analogen Quelle mindestens die doppelte Frequenz (Auflösung) verwenden, als das Original aufweist. Eine höhere Abtastrate (Oversampling) bringt aber keine bessere Bildqualität, sondern verursacht nur größere Bild-Dateien.

Die Gesetze der Physik kann man nicht so leicht überlisten ...

#### Welche Scan-Auflösung dürfen wir erwarten 3:

Die Berechnung mit individuellen Werten ist über folgende Webseite möglich: [Senotto/Tipps\\_Tricks](http://www.senotto.de/index.html?Tipps%20und%20Tricks&Tipps_Tricks/Digitalfotografie/DiaScanner/DiaScanner.html) (letztes Drittel)

Wenn man typische Werte nimmt, erhält man folgende Ergebnisse:

Erzielbare Auflösung der gescannten DIAs: 50 L/mm. Die Kamera sollte folgende Auflösung haben: 12 MPix Das entspricht einer Scan-Auflösung von 2500 dpi.

Diese Berechnung berücksichtigt nicht, daß Dia-Filme durch Alterung schlechter geworden sind.

Erfahrung: Besonders DIA's in Glasrahmen sind durch die Alterung teilweise erheblich schlechter geworden.

#### Auflösungsvermögen mit USAF-1951-Test-Dia messen 1:

Ein USAF-1951-Test-Dia ist kein echtes Dia, sondern eine synthetisch hergestellte Polyester-Folie, sonst wäre die hohe Auflösung gar nicht erreichbar. Hier gibt's eine [Beschreibung](http://www.silverfast.com/PDF/resolution-target/Resolution-Target_long_de.pdf) von Silverfast.

- Als erstes wollen wir mit der Formel auf der [Webseite](http://www.senotto.de/Tipps_Tricks/Digitalfotografie/DiaScanner/DiaScanner.html) berechnen, welches Ergebnis theoretisch erreichbar sein sollte.
- Dafür geben wir in den ersten beiden Feldern ein '-' ein. (Aufnahmeobjektiv und Film)
- Da das USAF-1951-Test-Dia monochrom ist, können wir zum Ausgleich des in der Formel berücksichtigten Demosaicing-Faktors einen höheren MPix-Wert angeben, also z.B. 36 statt 24 MPix.
- Als Ergebnis erhalten wir dann eine erzielbare Auflösung von 77 L/mm bzw. 3911 dpi Abtastrate.
- Und jetzt wird es spannend, welchen Wert erreichen wir denn tatsächlich?

#### Auflösungsvermögen mit USAF-1951-Test-Dia messen 2:

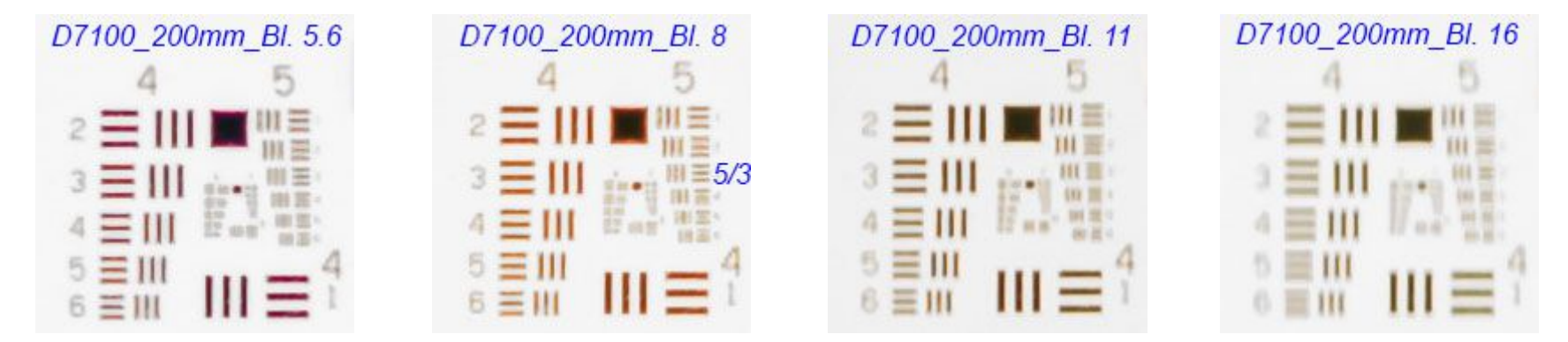

Wir sehen, daß ab Blende 11 die Beugungsunschärfe leicht sichtbar wird. Bei Blende 5.6 bzw. 8 wird das Element 3 in der Gruppe 5 deutlich aufgelöst, das entspricht einer Auflösung von 81 l/mm.

Dies entspricht dem berechneten Wert !

Unter Berücksichtigung des Nyquist-Shannon-Abtasttheorems brauchen wir dafür eine Abtastrate von 4096 dpi.

Wegen des Demosaicing-Effektes unseres Digicam-Sensors werden wir diesen Wert bei farbigen Dias nicht ganz erreichen.

Da dies ein gemessener Wert ist, also kein maßlos übertriebener Marketing-Wert, erreichen wir den Wert von sehr guten Dia-Scannern !!!

#### Welchen Dynamikumfang dürfen wir erwarten 1:

Ein DIA hat einen Dynamikumfang von etwa 3.6 logD, wenn man davon 0.2 für den Schichtträger abzieht, bleiben netto 3.4 logD, dies entspricht 11.3 Blendenstufen.

Das kann die D7100 auch fast:

bei ISO 100 liefert sie im RAW-Modus einen Dynamikumfang von 3.1 logD, dies entspricht 10.3 Blendenstufen.

Diese minimale Einschränkung wird in der Praxis kaum jemals bemerkt werden können.

DIA-Scanner beherrschen teilweise einen geringfügig höheren Dynamikumfang von 3.0-3.6 logD, also 10-12 Blendenstufen.

Aber auch dieser Unterschied wird in der Praxis kaum relevant sein.

#### Welchen Dynamikumfang dürfen wir erwarten 2:

Mit Silverfast Multi-Exposure werden höhere Werte erreicht und meist auch in den Datenblättern und in Testberichten publiziert.

Beispiel für den Coolscan 5000 von www.silverfast.com:

- ohne Multi-Exposure: 3.53 logD (11.8 Blendenstufen)
- mit Multi-Exposure: 4.24 logD (14.1 Blendenstufen)

Auch der Nikon Coolscan 5000 zaubert nicht wirklich, denn sowas wie Exposure-Bracketing kann die D7100 auch.

Aber lohnt sich, wie bei Scannern, wohl nur in Einzelfällen.

#### Manuelle Belichtung 1:

Wenn der Dynamikumfang eines Dias und der D7100 fast identisch sind, dann bietet sich die manuelle Belichtung an.

Auf Basis der Histogramme kann man die korrekte Belichtungszeit einfach durch eine Belichtungsreihe ermitteln.

Ein leerer Diarahmen war Test-Dia, heller bzw. dunkler geht nicht:

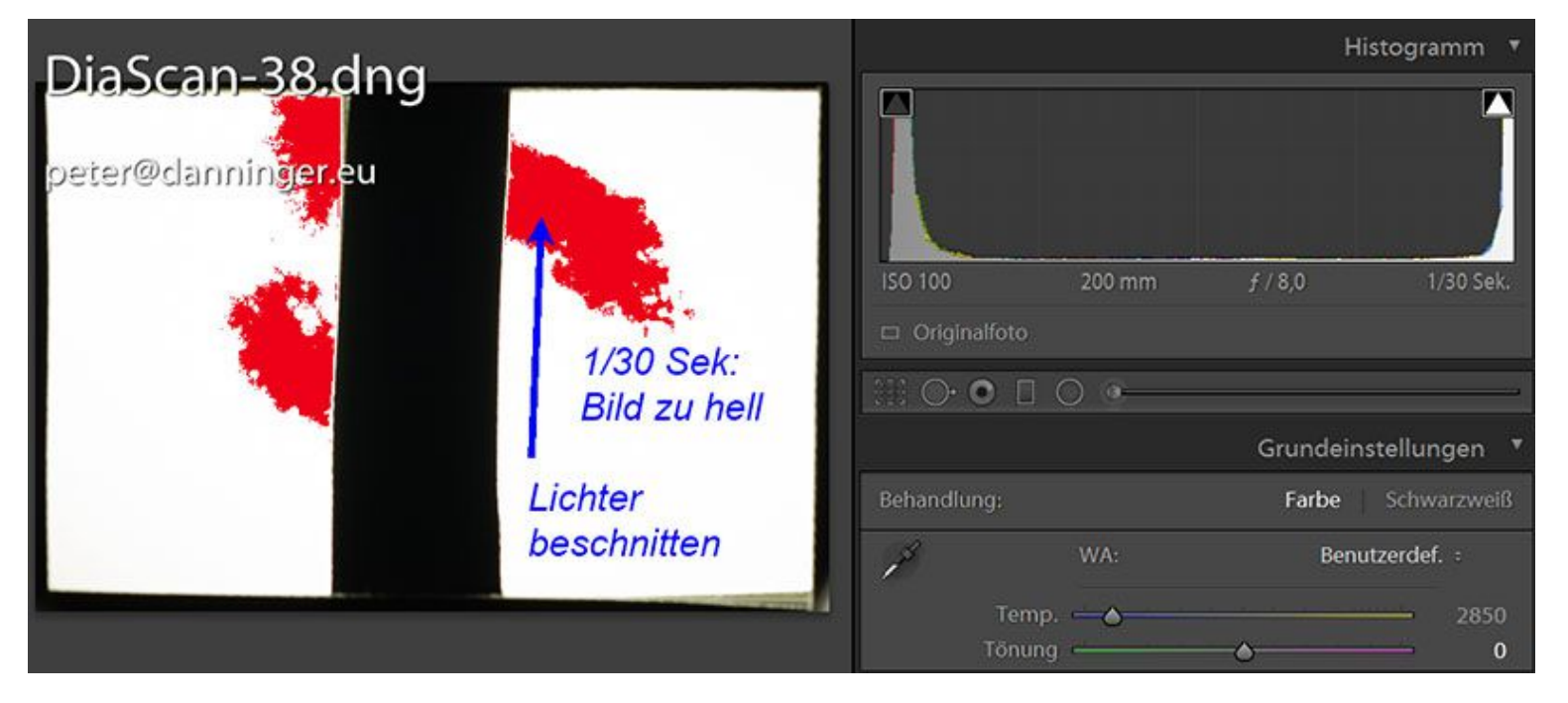

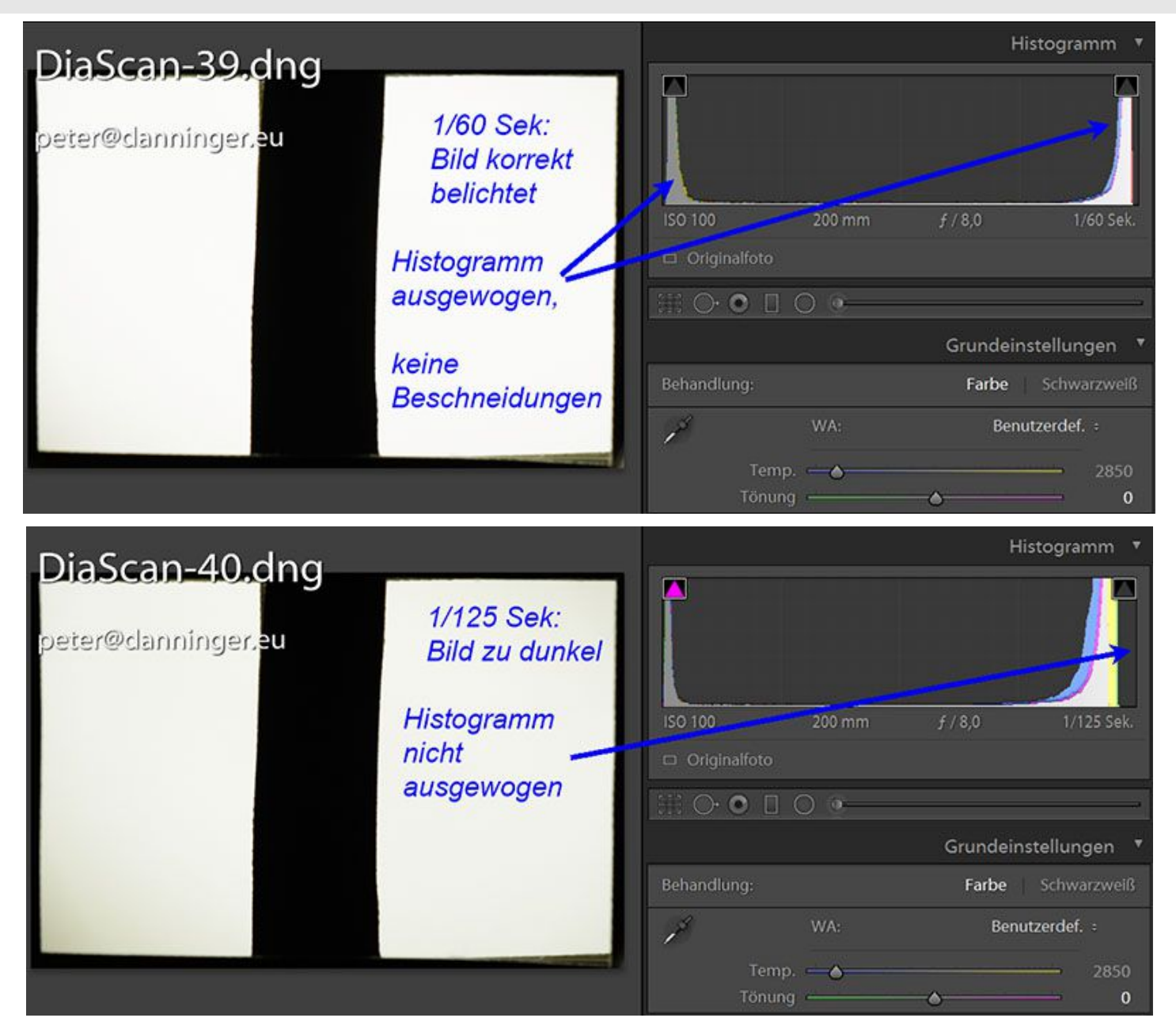

#### Praktische Beispiel 1:

Etwas Ernüchterung kam mit den ersten gescannten alten Dias, die sind teilweise noch schlechter als vermutet.

Dias in Glas-Rahmen: Newton-Ringe, innen angelaufene Gläser

#### **Lösung: Dias vorher reinigen und glaslos umrahmen**

Dias mit erheblich verfälschten Farben

**Lösung: manuell nachbessern, evtl. autom. Weißabgleich**

#### Praktische Beispiel 2:

Scan mit neutralen Grundeinstellungen entsprechend IT8-Target:

 2900 K Tönung 0

**Starker** Rotstich !

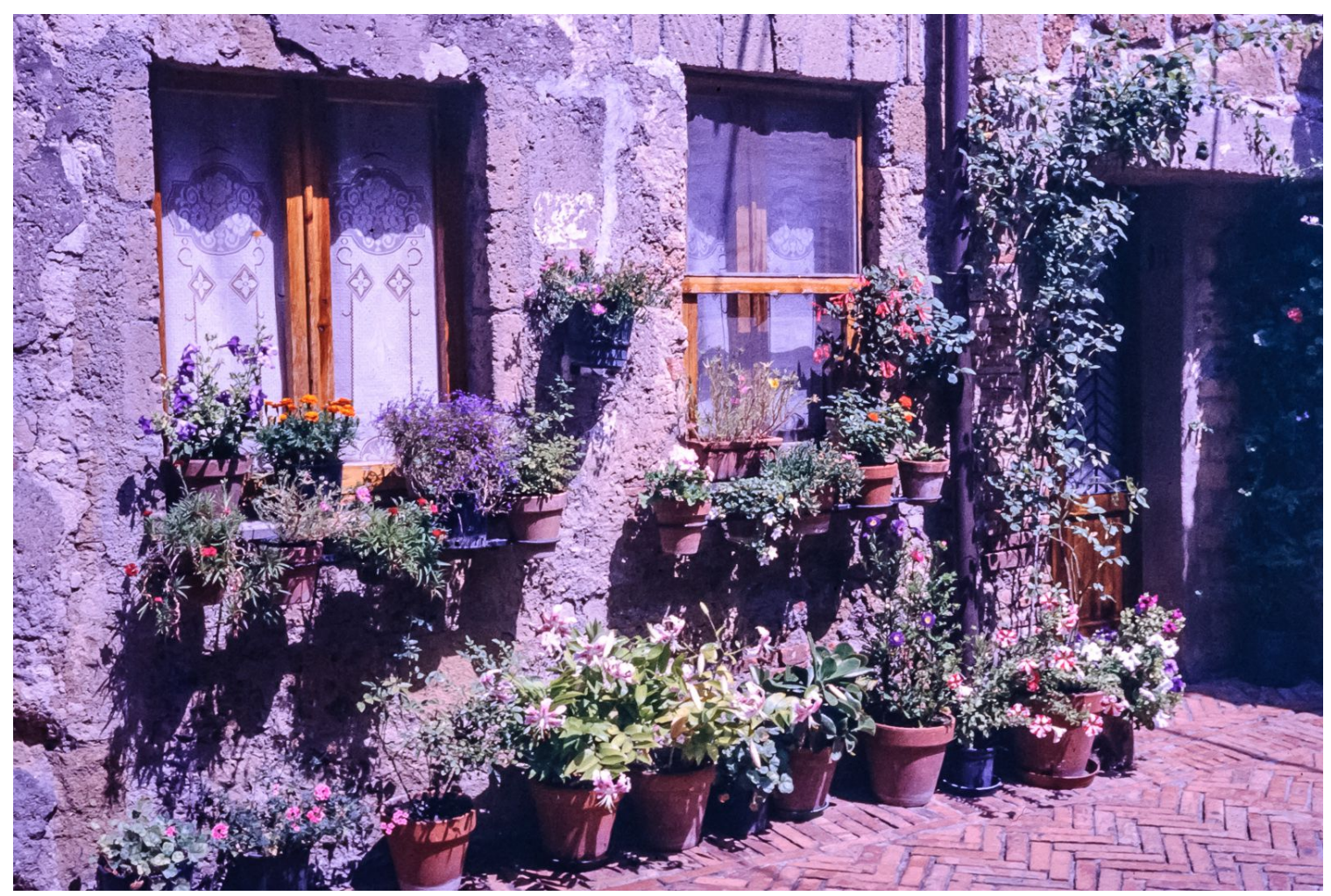

#### Praktische Beispiel 3:

Bild manuell nachgebessert:

 2900 K Tönung -30

Weitere Dias dieses Filmes mit den gefundenen Einstellungen importieren.

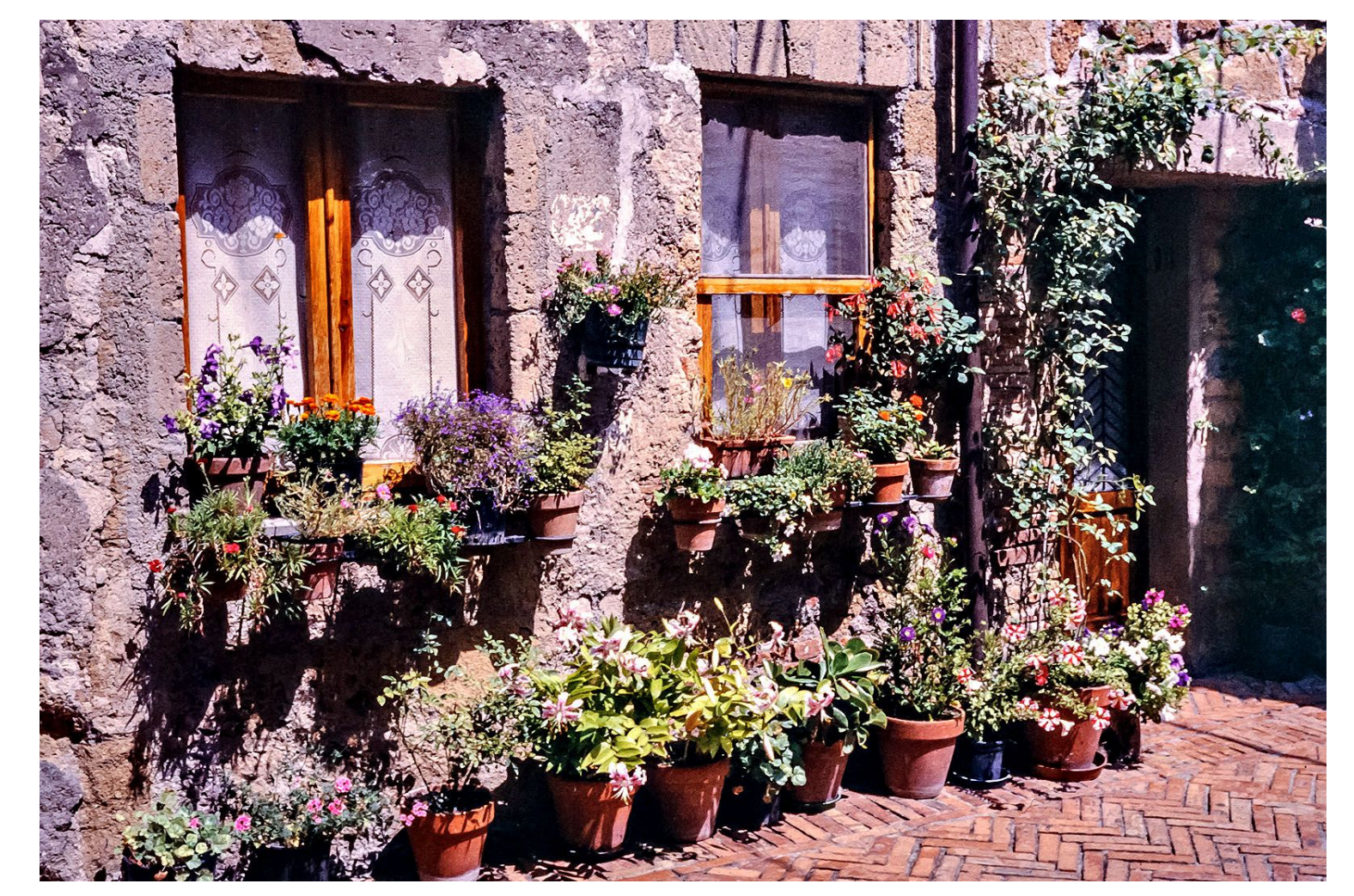

#### Nachtrag: Erfahrungen mit dem Autofokus 1:

Ich habe viel mit den diversen Autofokus-Möglichkeiten experimentiert, und versucht, die Ergebnisse mit den technischen Gegebenheiten abzugleichen.

Die Ergebnisse sind aber möglicherweise mit einer anderen Kamera, einem anderen Objektiv, und Bedienung ohne Tethering-Software unterschiedlich.

ControlMyNikon schreibt ausdrücklich, daß diverse Funktionen nur mit einem CPU-Objektiv garantiert werden ..... das ist mein Nikon 200mm-Makro aber nicht …. mein neues 105mm-Makro schon.

Die Eigenheiten der 2 verbreiteten Autofokus-Methoden gelten aber wohl allgemein:

- Phasen-Autofokus
- Kontrast-Autofokus

### Nachtrag: Erfahrungen mit dem Autofokus 2:

#### **Phasen-Autofokus:**

Dieser ist vor allem bei DSLR verbreitet.

Es ist immer bekannt, in welche Richtung und wie weit der Fokus verstellt werden muß.

Die Fokussierung erfolgt sehr schnell, besonders bei modernen Objektiven mit eingebautem Fokusmotor.

Besonders geeignet für Sportaufnahmen und Tieraufnahmen.

Im Makrobereich, wo eine Abweichung von Millimeter-Bruchteilen ein unscharfes Bild verursacht, ist dieser Autofokus weniger geeignet.

Testreihen haben ergeben, daß von "scharf" bis "nicht ganz scharf" alles möglich ist.

Durch Abblenden auf Blende 8 oder 11 kann man das zwar meist korrigieren, aber ich will ein korrekt fokussiertes Bild !

### Nachtrag: Erfahrungen mit dem Autofokus 3:

#### **Kontrast-Autofokus:**

Dieser ist vor allem bei Kompaktkameras und im **Liveview-Modus** von DSLR verbreitet.

Es ist erstmal nichts über den Schärfezustand bekannt, die korrekte Fokussierung wird durch Berechnung des Bildkontrastes bei unterschiedlichen Fokus-Einstellungen ermittelt (try & error).

Typisch ist das sog. "Pumpen", also das iterative Ermitteln der korrekten Fokus-Einstellung.

Die Fokussierung erfolgt sehr langsam, aber sehr genau.

Besonders im Makrobereich, wo Fokusabweichungen von Millimeter-Bruchteilen unscharfe Bilder verursachen, liefert der Kontrast-Autofokus scharfe Bilder.

### Nachtrag: Erfahrungen mit dem Autofokus 4:

Ich habe auch Tests ohne Autofokus gemacht. Wegen unterschiedlicher Rähmchen und unterschiedlicher Lage der Dias in den Rähmchen war ich mit dem Ergebnis nicht zufrieden.

#### Resumée Autofokus:

Ich mache Scan-Aufnahmen nur im **Liveview-Modus** der Kamera.

Evtl. ist ein Vor-Fokussieren ohne Liveview erforderlich bzw. sinnvoll.

Die Bilder wirken von Blende 4 .... 11 scharf, ab Blende 16 wird die Beugungs-Unschärfe sichtbar.

Ich habe mich daher für **Blende 8** (0.8mm Tiefenschärfe) entschieden.

#### Aktuelles Resumée Autofokus:

Mit der aktuellen Nikon D7100 und dem 105mm Makroobjektiv erziele ich gute Ergebnisse mit Autofokus auch ohne Liveview.

#### Resumée 1:

#### Kosten:

- Eigenbau: kostet fast nix
- $\cdot$  DIA-Scanner: ab 1.000  $\in$
- Scannen lassen:  $0,15 \in -0,50 \in$  je DIA

### Zeitaufwand:

- Eigenbau: einige Sekunden je DIA
- DIA-Scanner: einige Minuten je DIA
- Scannen lassen: ---

In allen Fällen Zeitaufwand für umrahmen, sortieren und reinigen!

### Qualität:

- Eigenbau: siehe Betrachtung oben
- DIA-Scanner: Preisfrage
- Scannen lassen: Preisfrage

### Resumée 2:

#### Verbesserungsfunktionen wie ICE, GEM, ROC:

- Eigenbau: nicht verfügbar
- DIA-Scanner: möglich
- Scannen lassen: möglich

ICE ist sinnvoll, aber GEM bzw. ROC evtl. in der Nachbearbeitung.

#### Scans später bearbeiten:

- Eigenbau: perfekt möglich, da RAW-Format (nef, dng, ...)
- DIA-Scanner: möglich wenn 16-Bit-TIFF
- Scannen lassen: möglich wenn 16-Bit-TIFF

### Handwerkliches Geschick für Eigenbau:

- Eigenbau: ist Voraussetzung, aber recht einfach
- DIA-Scanner: ---
- Scannen lassen: ---

#### Resumée 3:

Ich persönlich bin begeistert. Ich habe jetzt endlich, nach jahrelangem überlegen, und testen mit der Durchlichteinheit eines Flachbett-Scanners, eine für mich passende Lösung gefunden.

Ich kann meine DIA's preiswert, schnell und in sehr guter Qualität scannen, und habe die Möglichkeit, diese erst zu einem späteren Zeitpunkt zu bearbeiten, ohne dabei an Qualität einzubüßen.

Ich habe auch überlegt, mir einen hochwertigen DIA-Scanner zu kaufen, und nach dem Scannen meiner DIA's wieder bei eBay zu verkaufen, aber das Zeit-Kriterium war entscheidend, dies nicht zu tun.

#### Negative scannen (Farbe & SW):

Nachdem der DIA-Scanner mit Lightroom so gut gelaufen ist wollte ich gleich noch meine SW-Negative und Color-Negative scannen.

Einfach einrahmen und durchjagen wie die DIA's, das ging ja, aber dann kamen Probleme. Man muß ja alle Bilder nachbearbeiten.

Bei Negativen - dachte ich - wird es in Lightroom eine Funktion "Umkehren" geben, und dann weiter wie von den DIA's gewohnt.

Dachte ich - gibts aber nicht - zumindest nicht so einfach.

Ich hab es dann mit einigem Experimentieren hinbekommen, die Ergebnisse sind recht gut.

#### Lightroom Einstellungen (V6.14):

Zuerst stellen wir das "Umkehren" ein, das geht in den Entwicklungs-Einstellungen mit Hilfe der Gradationskurve. Einfach die Endpunkte mit der Maus verschieben und die neue Kurve evtl. abspeichern:

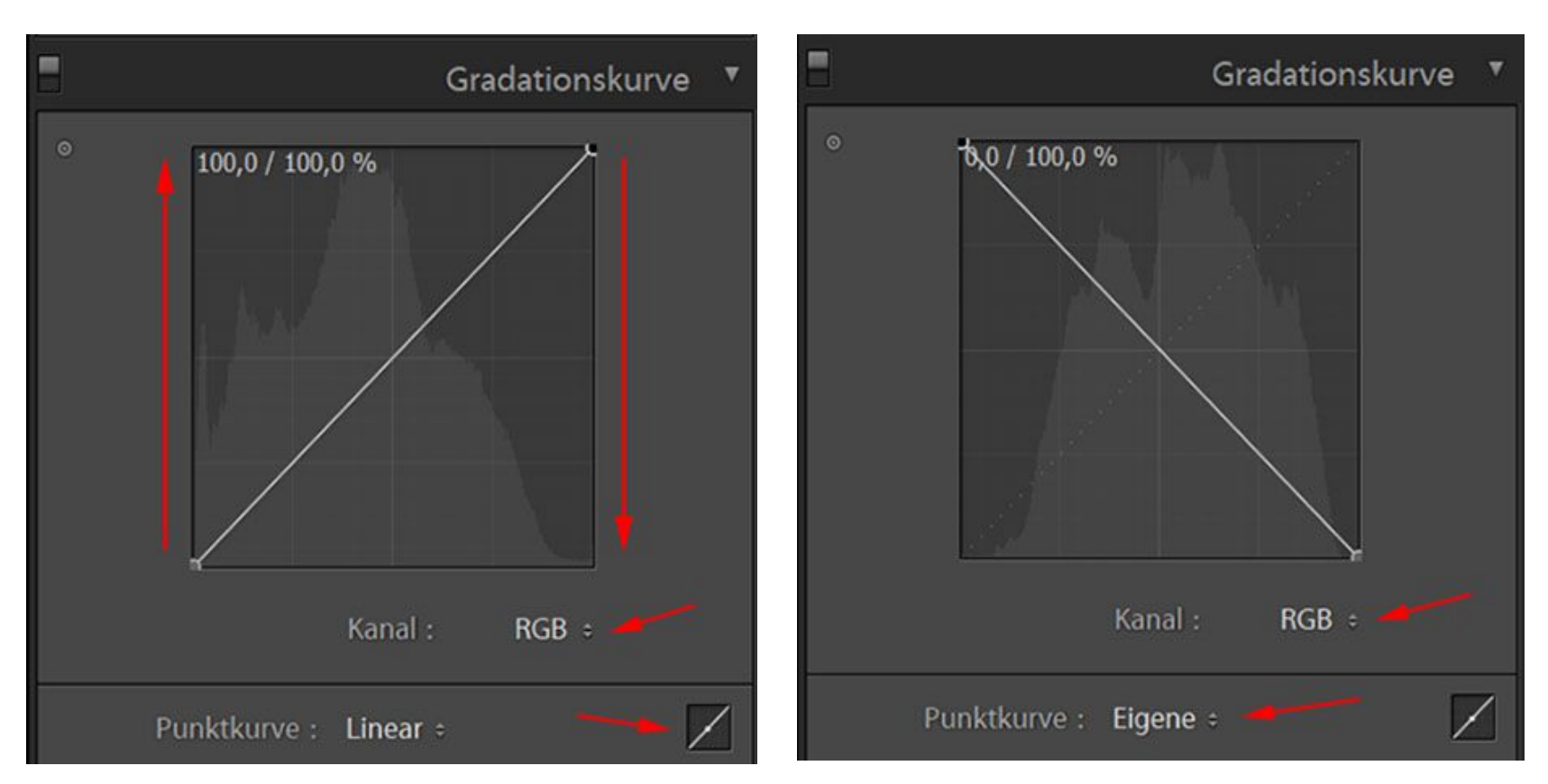

#### Weitere Lightroom Einstellungen (V6.14):

#### Dann folgende Grundeinstellungen vornehmen (empirisch ermittelt): WA 2000 für Farb-Negative, WA 4000 für SW-Negative:

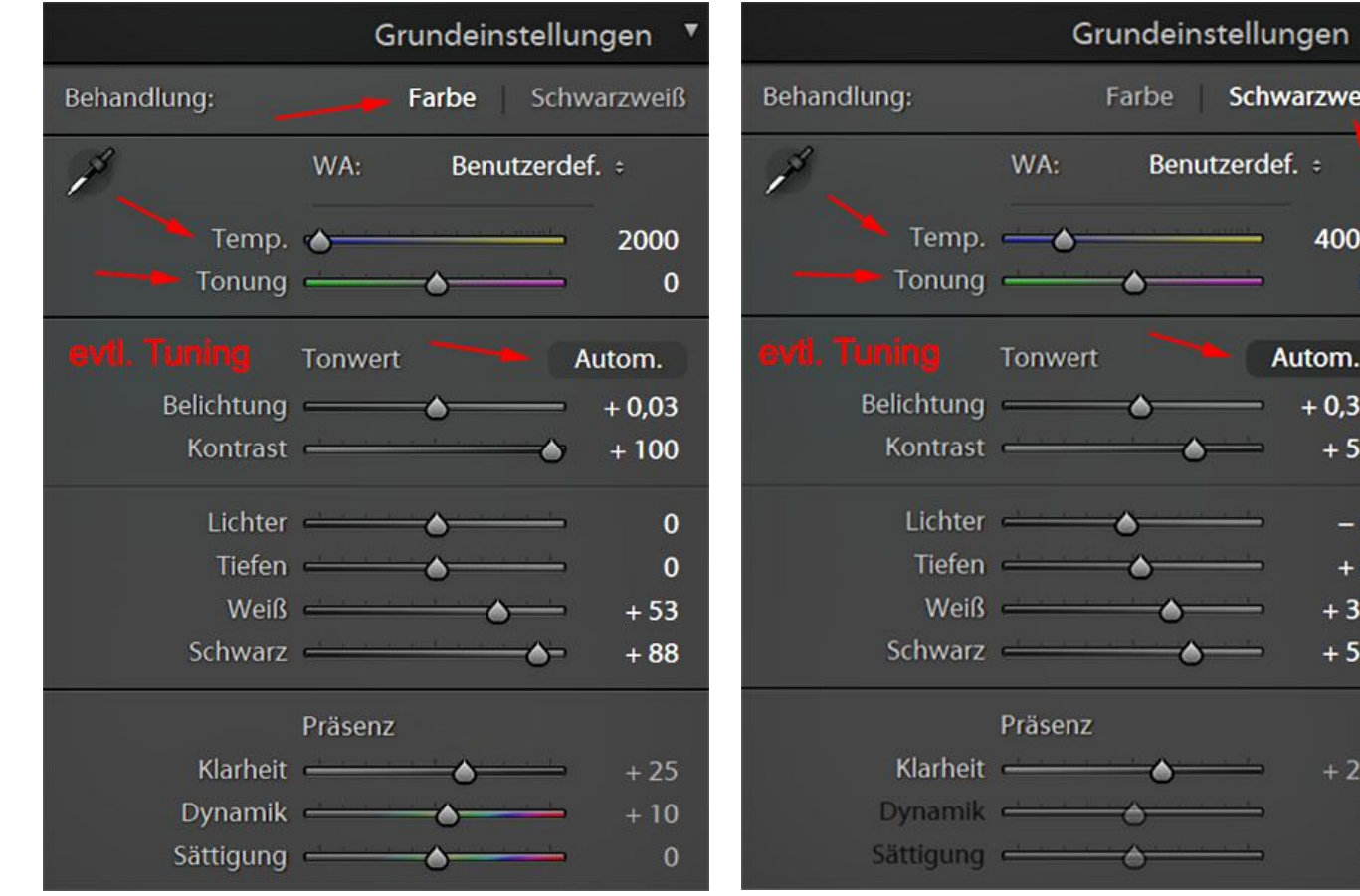

 $12.04.21$  peter $\omega$ danninger.eu 51

#### Entwicklungs-Vorgaben speichern (V6.14):

Die Grundeinstellungen als Entwicklungs-Vorgaben speichern, evtl. weitere Einstellungen nach Bedarf:

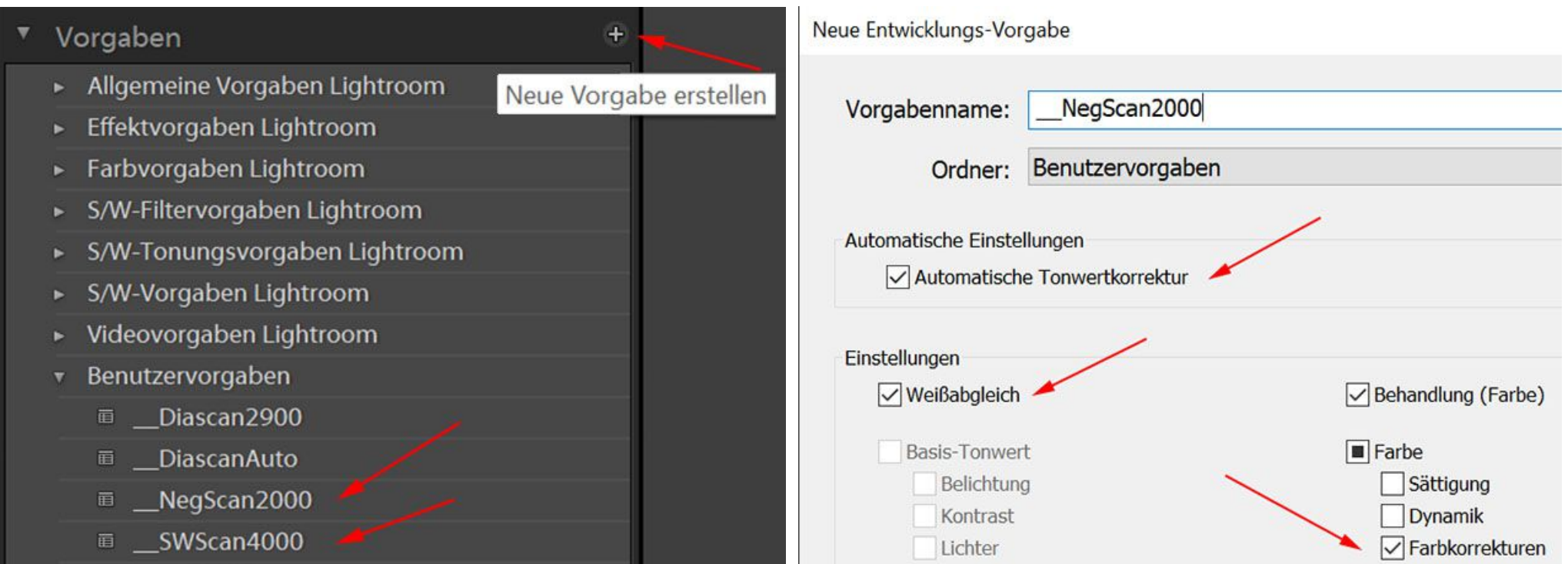

#### Negative scannen:

Wenn man nun die ersten Bilder scannt wird man feststellen, daß die Lightroom-Entwicklungs-Einstellungen nicht wie gewohnt funktionieren. Alles mit Ausnahme des Kontrastes ist "andersrum".

Die Automatik-Funktionen liefern unbrauchbare Ergebnisse.

Bei SW-Negativen kann man mit "Helligkeit" und "Kontrast" halbwegs brauchbare Ergebnisse erzielen.

Bei Color-Negativen empfiehlt sich ein Experimentieren mit individuellen Einstellungen für jedes Bild, Beispiele:

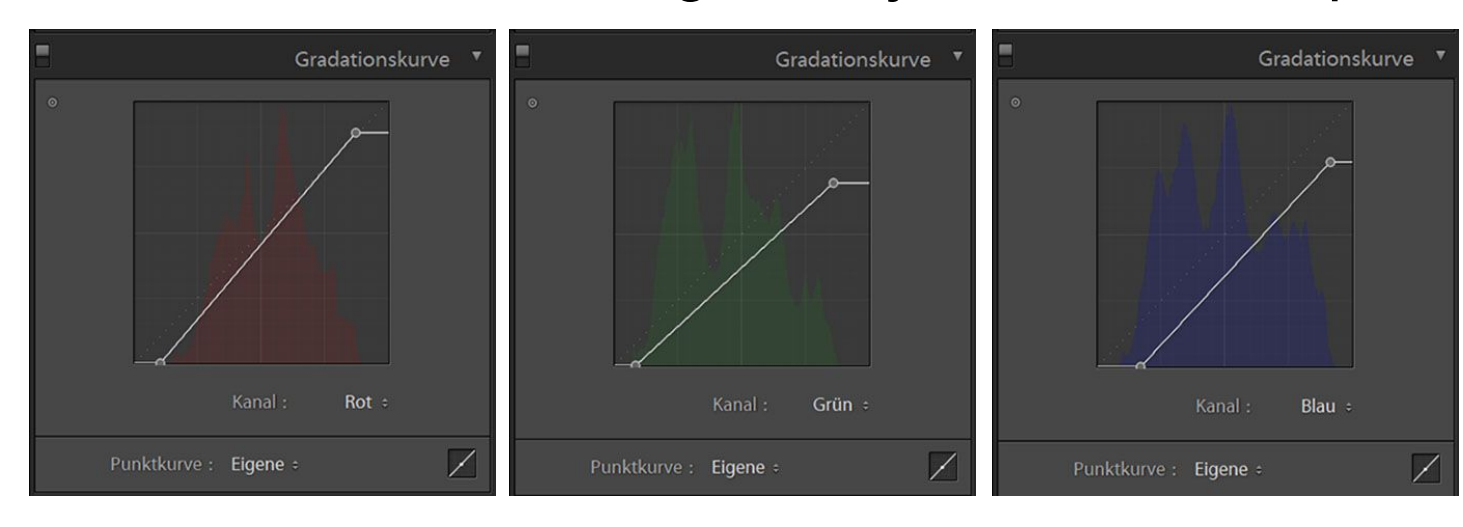

Akzeptable Ergebnisse sind so mit vertretbarem Aufwand aber kaum erzielbar.

### Empfohlene Vorgehensweise für das Fein-Tuning:

Jetzt kommt der Trick …......

- Wir scannen die Negative mit den oben beschriebenen Einstellungen im RAW-Format (NEF, DNG, ...).
- Die Bilder exportieren wir als 16Bit-TIFF-Dateien in einen anderen Ordner, diesen Ordner in Lightroom synchronisieren (importieren).

Hurrah, so überlisten wir Lightroom, diese Bilder werden als Positiv-Bilder erkannt und können wie gewohnt bearbeitet werden.

Der Umweg über TIFF bewirkt offensichtlich, daß die XMP-Historie vergessen wird, und das Bearbeiten neu beginnt, mit dem Positiv-Bild.

Das TIFF kann auch wieder in ein DNG kopiert werden .....

#### Ziel dieses Vortrages:

- Voraussetzungen für den Dia-Scanner Eigenbau
- Welche Leistung dürfen wir erwarten
- Technische Grundlagen
- Praktische Vorführung

# Danke für Eure Geduld :-) Fragen ??? Fragen !!!